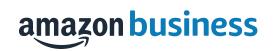

## Amazon Business Buyer Training

CSU- Long Beach

## **Table of Contents**

- Organization's Goals
- Joining the Amazon Business Account
- Shopping on Amazon Business
- Business Account Navigation
- Account Configuration
  - Checkout
  - Business Order Info
  - Guided Buying
- Amazon Business Analytics
- Your Orders

amazon business

• Business Customer Support

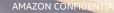

# Joining the Amazon Business Account

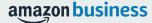

## Inviting users to Amazon Business

Administrators can add users to the account one by one or all at once by uploading a spreadsheet

#### How do Invitations Work?

- When a user is added to the business account, an invitation to join is immediately emailed.
- Invitations are tied to an end users email address. The recipient cannot change the email address they use to register for the account.
- End users must take action after being invited to an account in order to become an active user.
- User permissions are assigned when a user is invited
- Account invitations are valid for 21 days from send date. After 21 days, they will expire and need to be resent

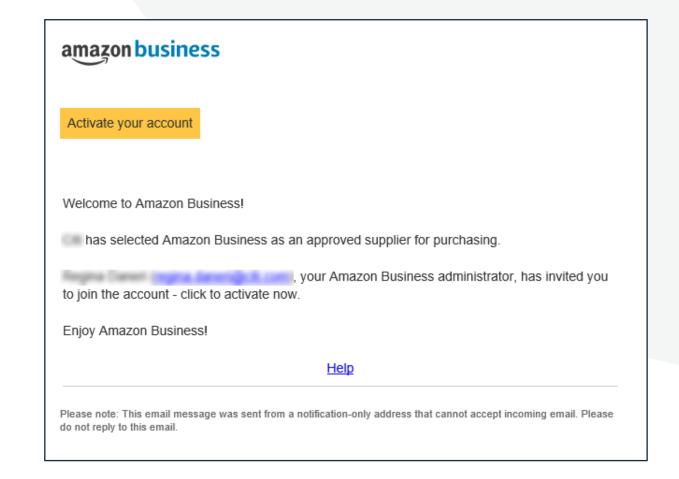

## New to Amazon

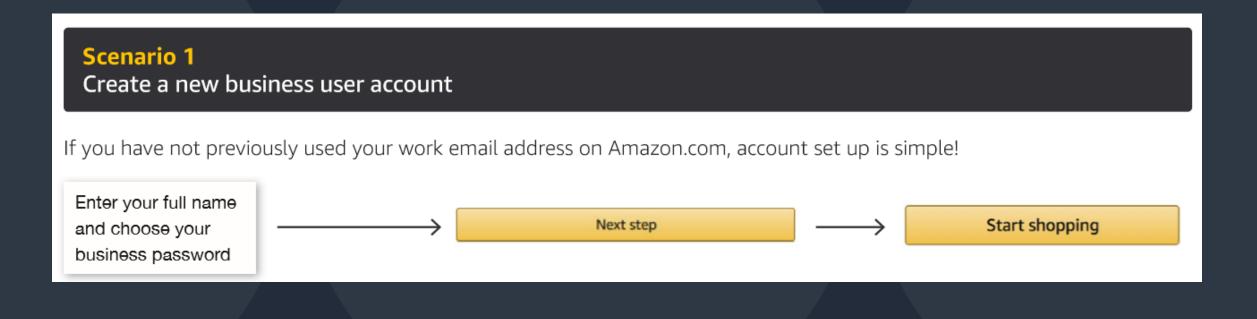

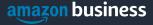

# Existing Account with Work Email

OR

#### Scenario 2

Convert your existing Amazon Account

Sign in to the existing account that you use for business purchases on Amazon.com.

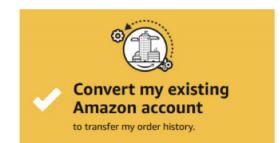

If you already have an Amazon account tied to your work email address and use this account solely for business purchases, you will migrate this existing account to your organization's Amazon Business account. Do not choose this option if you have made personal purchases on this account.

Start shopping

#### Scenario 3

Separate Business and Personal Shopping

Sign in to the existing account you use for business/personal purchases on Amazon.com.

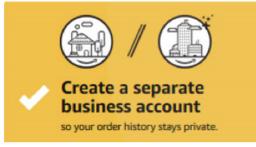

If you have an existing Amazon account tied to your work email and use this account for business and personal purchases, we will separate your personal order history from your work email.

Choose a new email for your existing Amazon account. Your password stays the same

amazon business

# Existing Business Account with Work Email

- When user clicks on "Get Started", he/she is taken to a page to download order history and start the process of moving.
- With one-click, the account is automatically de-registered and user is automatically to the official account
- Same user credentials work, no password reset needed!

#### Join official account

You have been invited by paper in the official account for giardia

- You will be part of a group with a role as specified by your administrator
- Your order history from this account, Amazon, will be preserved in the official account
- You will continue to sign in with the same email and password
- Administrators of the official account will be able to see your order history
- You will receive a prorated refund of your Business Prime Membership

If this account is not associated with giardia, you are encouraged to go to the account settings and change the email you use to access this account so that it is no longer associated with amazon.com.

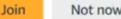

# Shopping on Amazon Business

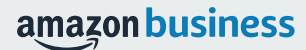

## The Power of the Amazon Marketplace

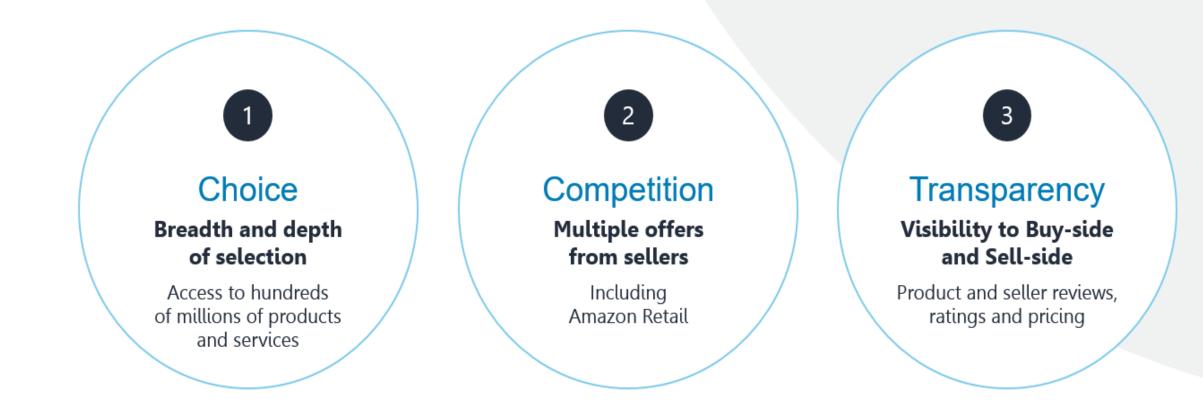

## **Amazon Business Benefits**

#### **Business Pricing & Quantity Discounts**

• Business pricing and quantity discounts are only available to registered business account customers on Amazon. <u>Click</u> to learn more.

#### **Business Prime Shipping**

 Once Business Prime Shipping has been purchased, it provides Free Two-Day Shipping on eligible items for all users in the business account. There are multiple pricing tiers to meet the needs of businesses of all sizes. <u>Click</u> to learn more.

#### **Buying Policies**

• Customize Amazon Business to your organization's buying standards and procedures. Features include approval workflows, negotiated pricing, and preferred suppliers and preferred products.

#### **Business-Only Selection**

• Business-only selection refers to items and offers that are only available for purchase by Amazon Business customers.

#### **Amazon Business Analytics**

 Use Amazon Business Analytics to view data about your orders, create and filter reports based on your business needs, and view both charts and tables. <u>Click</u> to learn more.

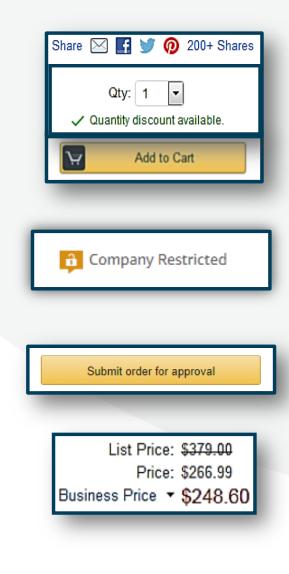

#### amazon business

## Search & Browse Optimization

Optimizing search functions in Amazon Business allows you to find the best products to meet your needs and compare prices to find the best value

- Amazon is the "everything store." With such a large selection, we do our best to make it easy for you and your end users to find what you're looking for.
- Recommended filters:
  - Business Sellers
  - Prime Eligible
  - Brand
  - Average Customer Review/Rating
  - Diversity Credentials

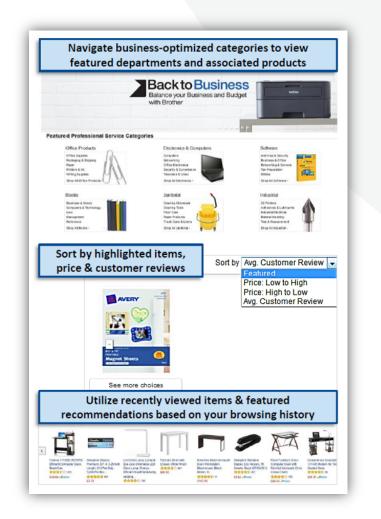

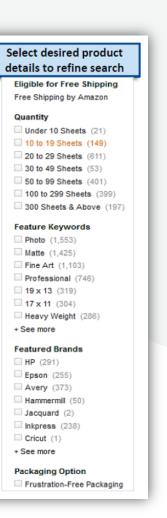

## **Search Optimization**

Optimizing search functions in Amazon Business allows you to find the best products to meet your needs and compare prices to find the best value

- 1. Maximize Savings! Search All Departments & try using generic descriptors instead of brand names
- 2. Consider refining search results with filters available of left side of your screen, such as **Prime** or **Business Seller**
- 3. Sort results by options listed on the top left of your screen, such as Price: Low to High
- In many cases, you can also Select Quantity Discounts to review quantity discounts and purchasing options
- To compare offers, scroll down & select Used & new to pull up the Offer Listing page

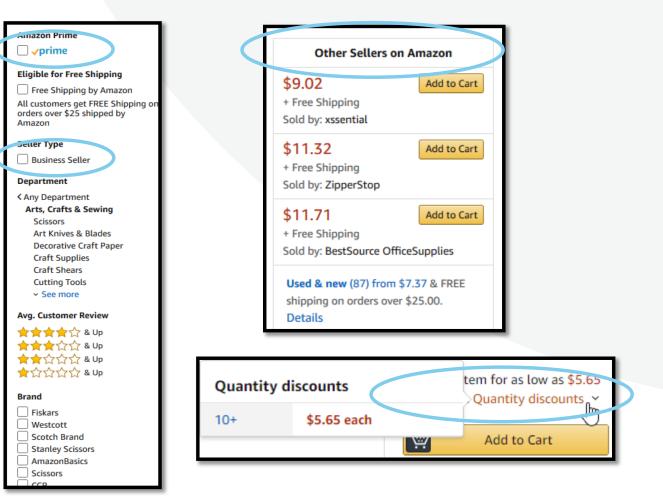

# business prime

#### **Take Advantage of Amazon Prime Shipping Benefits**

• An easy way to ensure that your products arrive on time and as expected, is to order products fulfilled directly from Amazon. All products clearly mark who the seller is on the product detail page.

#### **Prime Eligibility – Fulfilled by Amazon**

• Prime eligible items are fulfilled by Amazon. We recommend searching for prime eligible items.

#### What's not Included?

 Business Prime Shipping does not include additional Prime benefits such as Amazon Fresh, Pantry, Video, or Music.

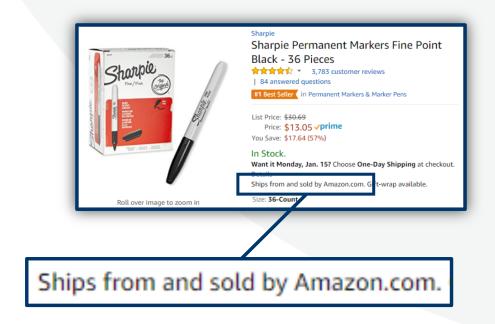

## **CSULB** Amazon Smile Policy

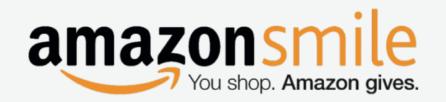

#### What is Amazon Smile?

 Amazon Smile is a website operated by Amazon with the same products, prices, and shopping features as the Amazon you know. The difference is that when you shop on AmazonSmile, the AmazonSmile Foundation will donate 0.5% of the purchase price of eligible products to the charitable organization of your choice.

#### Can I use Amazon Smile with the CSULB Business Account?

• No. The use of Amazon Smile through the CSULB Amazon Business account is prohibited. You are NOT permitted to shop with your CSULB procrument card via Amazon Smile.

#### **Can I use AmazonSmile with my own personal Amazon account?**

 Yes. If you wish to support a charity via Amazon Smile within your separate personal Amazon.com account, you may continue to do so. However, the use of AmazonSmile within the CSULB account with your @csulb email address and procurement card is prohibited.

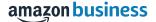

## Reorder & Shopping Lists

#### How do lists work on Amazon Business?

- Lists make it easy to keep track of the things you need and are easy to share with others. Any User on Amazon Business can create a shopping list
- Choose between multiple list types depending on if you want the items to remain on a list after they are ordered

To:

- To share your list, create a public list and use the URL to email it directly to your desired audience
- When a list is shared with you, you can save it to your own account or make a copy to edit yourself

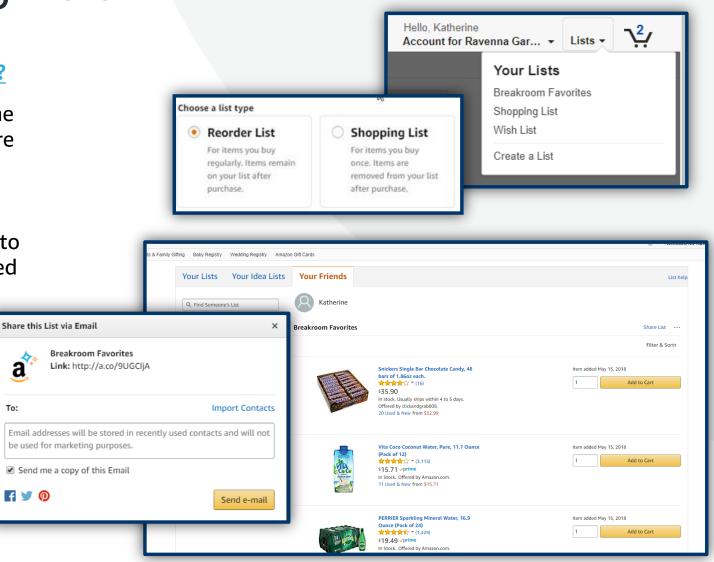

# **Business Account Navigation**

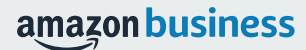

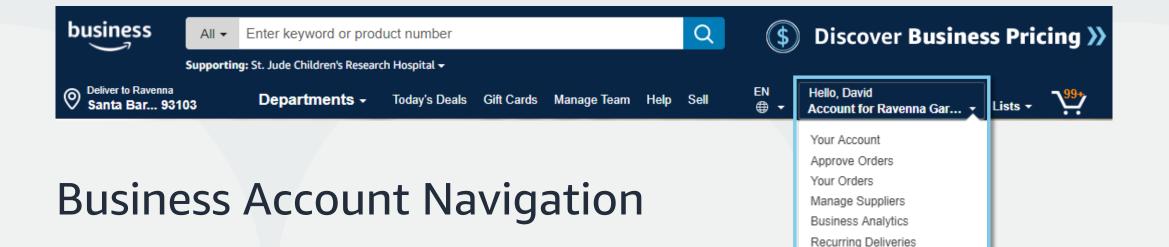

| Page                        | Functionality                                                                                                |  |  |  |
|-----------------------------|----------------------------------------------------------------------------------------------------|--|--|--|
| Your Account                | Standard Amazon account information                                                                          |  |  |  |
| Approve Orders              | If workflow approvals are enabled, approvers can view and take action on pending orders                      |  |  |  |
| Your Orders                 | View and track your orders. Administrations can view orders others have placed on behalf of the organization |  |  |  |
| Manage Suppliers            | Easily find suppliers on Amazon Business and add them to your list of Saved Suppliers. Learn more.           |  |  |  |
| <b>Business Analytics</b>   | Create and filter custom reports based on your business needs to view your organization's orders             |  |  |  |
| <b>Recurring Deliveries</b> | Have essential items delivered automatically, based on a schedule you choose. Learn More.                    |  |  |  |

# **Account Configuration**

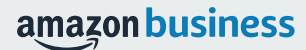

## Checkout – Individual Payment Methods

When checking out on Amazon Business, be sure to enter the appropriate payment and shipping details. This information can be entered in **Your Account** or during the checkout process

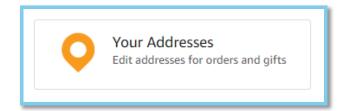

- Each time you add a new address, be sure to indicate if weekend deliveries can be accepted at that location. If in doubt, we recommend opting for week day deliveries only.
- Be sure to indicate if an access code is required to deliver to a specific address.
- Previously used ship to addresses will automatically be saved and made available during future checkouts.
- Ship to addresses can be audited by your account administrator at any time. Please be sure to comply with all purchasing rules and policies

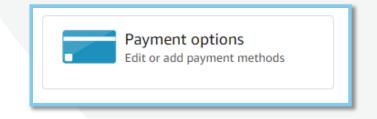

- Purchase cards are the recommended form of payment for the Amazon Business account.
- The Amazon Business account is intended for business purchases only. No purchases should be made on a personal credit card.
- If you have access and permission to use multiple different cards, multiple cards can be stored in your account information.
- Payment instruments are visible to your account administrator and can be audited.

#### amazon business

## Checkout – Multiple Groups

Individuals who purchase on behalf of multiple departments may be a member of multiple account **groups** in order to keep reporting organized

#### **End User Experience:**

- Choose the group you wish to purchase on behalf of during the checkout process.
- Shipping and payment options may differ depending on the group you have selected during checkout.
- If you are a part of a large number of groups, you will also see the option to search.

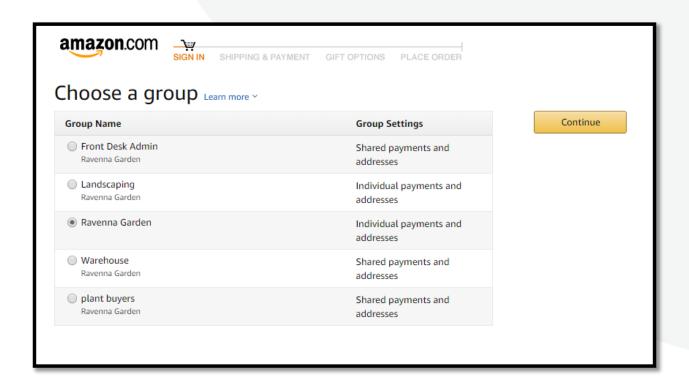

## **Business Order Information**

Custom order fields at checkout make it easier to track and manage orders

- All information entered will appear in Order History Reports in the Business Analytics tool
- Each field may be required or optional
- The information fields below have been configured on your account

#### Available Fields

Purchase Order (PO)

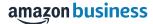

## Shipping Addresses & Deliver To Information

#### When purchasing on Amazon Business, please only ship to the following locations:

- Amazon Hub Locker+ (The Beach)
- 6049 E 7th St
- Long Beach, CA 90840-0007-49
- United States
- <u>CSULB Receiving and Mail Services</u>
- 1331 Palo Verde Blvd.
- Long Beach, CA 90840-5801

Please make sure to include your location when entering your address information to ensure proper delivery by campus services, see example below:

- First Name: Marcella
- Last Name: Alvear (BH-346)

## Company Restricted 🚘

Administrators can customize messaging to let end users know IF and WHEN they can purchase certain UNSPSC based categories on Amazon Business

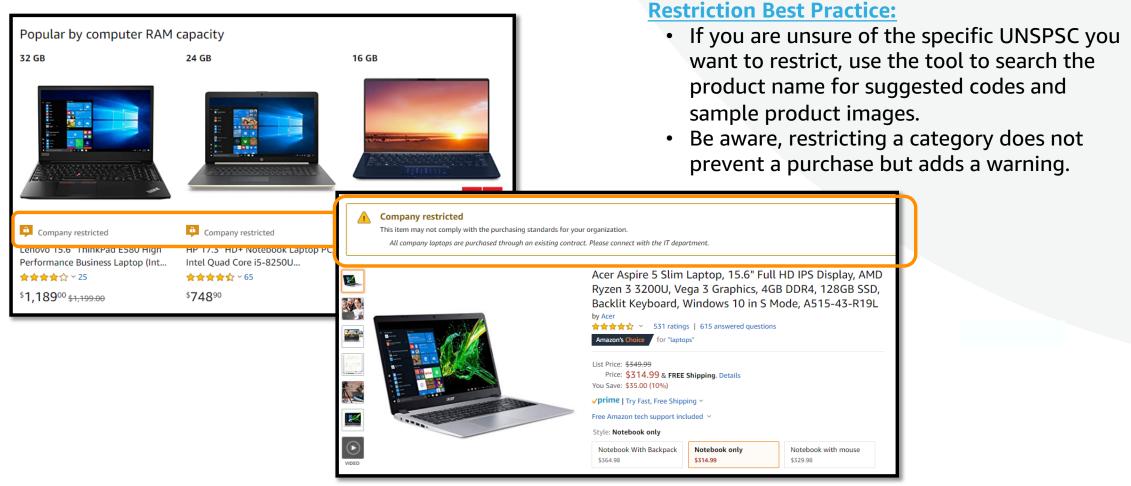

amazon business

## Preferred Products

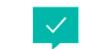

Mark specific products as preferred to ensure you end users can easily find what they are looking for. This messaging is visible throughout the shopping experience, search results, and on product detail pages.

|       | Company preferred<br>Your organization has identified this item as prefe | rred and wants you to choose it over si                                                                                                    | milar products.                                                                                                    |                                                                                                    |                                                                                                    |
|-------|--------------------------------------------------------------------------|----------------------------------------------------------------------------------------------------|----------------------------------------------------------------------------------------------------|----------------------------------------------------------------------------------------------------|----------------------------------------------------------------------------------------------------|
|       | Spill Resistant Keyboard                                                 | Asus<br>ASUS Chromebook C20<br>Ruggedized and Water<br>with 180 Degree (Intel<br>16GB eMMC, Dark Blue<br>************************************ | Show results for<br>< Any Category<br>< Electronics<br>< Computers & Accessories<br>< Computers & Tablets<br>Laptops<br>Traditional Laptops<br>2 in 1 Laptops<br>Refine by<br>Delivery Day | Share Resistant Design with 180 Degree (Intel<br>Celeron 4 GB, 16GB eMMC, Dark Blue, Silver)<br>by Asus                             | Intel I7 Dual Core 2.5GHz 3.1 GHz Turbo<br>15.6 FHD Touchscreen 1080P<br>80G Ram, Windows 10 Home<br>256G Sold State Dive (255)<br>Backlit Keyboard, USB 3.0<br>Dell Inspiron 15.6" FHD Touchscreen Lapto p, Intel<br>Core i7-6500U, 8 GB RAM, 256GB SSD, DV D, Backlit<br>keyboard, HDMI, Bluetooth, 802.11ac, Rea Sense 3D<br>by Dell |
| VIDEO |                                                                          | choose <b>One-Day Shipping</b> at checke<br>Ships from and sold by Amazon.com                                                                 | Amazon Prime<br>↓ ✓ prime<br>Eligible for Free Shipping<br>↓ Free Shipping by Amazon                                                                                                    | \$ 209 <sup>99</sup> \$229.00 √prime<br>★★★★☆ ▼ 910<br>Showing results in <b>Electronics</b> . Show instead results in All Departme | s 729 <sup>00</sup> √prime (4-5 days)<br>Only 1 left in stock - order soon.                                                                                                    |

# **Business Analytics**

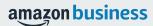

## **Amazon Business Analytics**

## Amazon Business Analytics provides the ability to:

- Aggregate purchases to compare and track spend over time
- Monitor and track 60+ data fields including customer info, shipment info, payment info, and seller info
- Customize and save report templates to meet business needs
- Download CSV files to analyze your data in excel

| н |           |  |
|---|-----------|--|
| Н | $\square$ |  |

#### Reports

time of an order.

Use our reports to get line-item details about your organization's orders and access important documents like invoices. Start with one of our curated reports, then customize it to your needs.

# ReconciliationOrdersCompare order and payment history to<br/>your records.Get detailed shipping, product, and seller<br/>info on an order.ReturnsRefundsMonitor what items are being returned and<br/>the reasons why.Track the payment, product, and status of a<br/>refund.Related offersSee what other offers were available at the

amazon business

## Reporting & Reconciliation

Use the Reconciliation Report to view data including transaction info, customer info, and order info.

Simplify the reconciliation process by matching corporate credit card charges to each item in a shipment.

- Match the Payment Reference ID in the Reconciliation Report against your credit card statement
- Customize report columns and filters at the left to find required information

| Business analytics Reports 🗸 |                     |                              |                                  |                  |                |                              |
|------------------------------|---------------------|------------------------------|----------------------------------|------------------|----------------|------------------------------|
|                              | ncilia<br>e and sav | tion<br>ve to your templates | S Time period<br>Month to date V |                  |                |                              |
| $\nabla$                     |                     | Transaction Date             | Payment Reference ID             | Transaction Type | Payment Amount | Account Group                |
| Filter                       |                     | 11/08/2018                   | K3TRZEKRUWL                      | Charge           | \$13.47        | Timberlands-Western          |
|                              |                     | 11/08/2018                   | 2FL26BHF590                      | Charge           | \$357.88       | Timberlands-Western          |
| Adjust<br>columns            |                     | 11/08/2018                   | 411MW1ZL1YS                      | Charge           | \$51.62        | Timberlands-Southern         |
| $\Box$                       |                     | 11/08/2018                   | 5HQ2R3I0KBKO                     | Charge           | \$60.99        | CorpFunc-GeneralCounsel&Corp |
| Get order<br>documents       |                     | 11/08/2018                   | 115KCMP9G09                      | Charge           | \$27.92        | WP-Mid South Region          |
|                              |                     | 11/08/2018                   | 0000001LOQ4L                     | Charge           | \$18.59        | Timberlands-Southern         |
|                              |                     | 11/08/2018                   | 2LNKETGK4AJJ                     | Charge           | \$22.48        | WP-Eastern Region            |
|                              |                     | 11/08/2018                   | 66JHB47PP1I                      | Charge           | \$34.35        | CorpFunc-CompBenefits&HR     |

## **Your Orders**

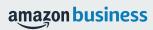

## **Your Orders**

This section of the account provides additional detail regarding the status of all orders placed

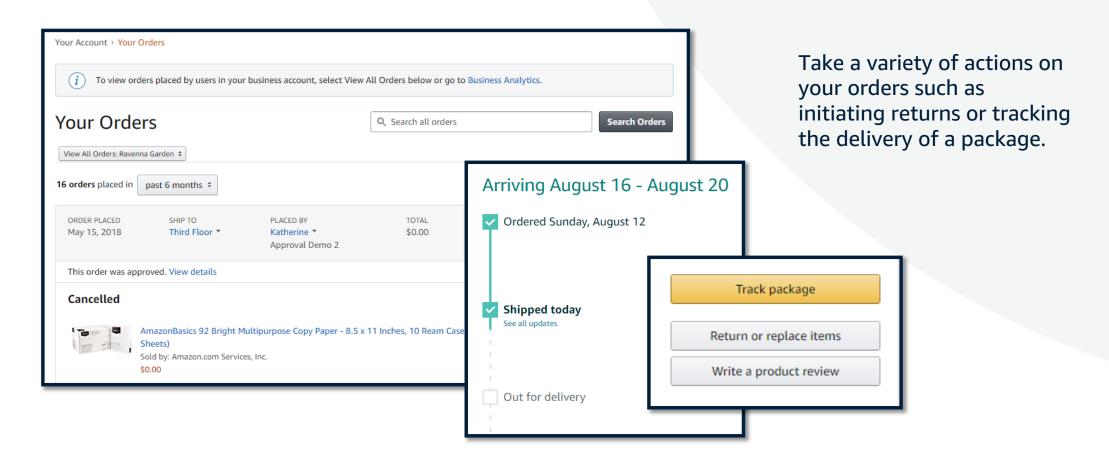

# **Business Customer Support**

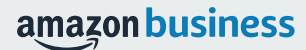

## **Business Customer Support**

Dedicated U.S. based <u>Business Customer Support</u> can be reached a number of ways including email, chat and phone.

Not sure what you're looking for? Learn more about the features and benefits on Amazon Business <u>HERE</u>.

| Get to Know Us<br>Careers<br>Press Releases<br>Amazon and Our Planet<br>Amazon in the Community<br>Company Facts | Let Us Help You<br>Help<br>Shipping Rates & Policies<br>Business FAQ<br>Contact Us | Work with Amazon<br>Sell on Amazon Business<br>Fulfillment By Amazon<br>Advertise on Amazon<br>Sell Services on Amazon<br>Amazon Global Selling | Business Solutions<br>Amazon Business Solutions<br>Purchasing Systems<br>Amazon Credit Line<br>Amazon Business Blog |                         |
|----------------------------------------------------------------------------------------------------|------------------------------------------------------------------------------------|----------------------------------------------------------------------------------------------------|----------------------------------------------------------------------------------------------------|-------------------------|
| What can we help What can we help Tell us more abou Select an issue How would you like                           | t your issue<br>< Please make a selection                                          |                                                                                                    | d Kindle Digital Services                                                                                           | Prime or Something else |
|                                                                                                    | 0                                                                                  | E-mai                                                                                                    | Phone                                                                                                    | Chat                    |

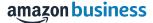

## **Common Customer Support Questions**

See below for quick resolutions to frequently asked questions from your end users as well as contact information for a variety of support resources

#### Contact Business Customer Support: CLICK HERE

• Provides end users the option to call, email, or live chat. Please use this method of contact for anything relating to an order, transaction, charge, or shipment.

#### **Cancel an Individual Prime Membership**:

- Your Account > Manage My Prime Membership > End Membership
- The end user must follow the steps to receive a pro-rated refund

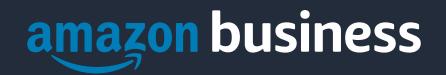

Thank You